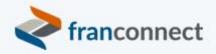

# Springboard to Success

## Activities Book – Get Your Data Straight

There are a million things to know about each of your franchisees, and you can't possibly stay on top of all of them at all times...so how do you choose what's important? **There are five critical things** that you should start by keeping for each unit.

This book gives you the steps to review your franchisees' owner and entity details, and check for the presence and currency of some critical dates.

We invite you to use these instructions, to submit questions to <u>training@franconnect.com</u>, and if you're really really stuck, we invite you to schedule a 1:1 session with us to help you through these processes. You can schedule that time using this link: <u>https://tinyurl.com/677y7tz8</u>.

## Contents

| Reviewing Owner Details                 | 3 |
|-----------------------------------------|---|
| Doing large-scale review                | 7 |
| Reviewing Entity Details                |   |
| Reporting on Important Date Information |   |
| Next Steps                              |   |
|                                         |   |

## **Reviewing Owner Details**

Record-keeping is tough when you've got multiple versions of the same record in the database. A typical example of how this happens is when a location is being entered that's the second or later location for one of the owners, and instead of checking for an existing owner, a new owner is entered. This will make it hard down the road for your Franchise Owner to see all of their records, and for you to report on their units as a group.

You can quickly review for duplicate owner records by running an Owner Details Report. Go to Info Manager > Reports > Owner-based Reports > Owner Details report.

|                           | Q Typ                                      | pe and press enter                                                                     | Recent / Saved Searc                            | thes      | 0 0                        | FranConnect Administrator 🗸 |
|---------------------------|--------------------------------------------|----------------------------------------------------------------------------------------|-------------------------------------------------|-----------|----------------------------|-----------------------------|
| ♠ COMMAND CENTER          | Info Mgr > Reports                         |                                                                                        |                                                 | Lo        | g a Call   Add Task Search | Locations Q                 |
| 🔊 SALES 🗸 🗸               | REPORT LIST                                | Info Mgr Reports                                                                       |                                                 |           |                            | Create New Report           |
| of OPENER V               | Center Detail Reports                      | Owner Based Reports                                                                    |                                                 |           |                            |                             |
|                           | Owner Based Reports     Activity Reports   | Franchisee-To-Owner Report<br>This report lists Center Address and its res             | pective Owner Address details for all the Fran  | ichisees. |                            |                             |
| Import                    | Customer Complaints & Legal<br>Reports     | Owner Details Report<br>This report lists Owner Address details wit                    | h Franchise IDs for all the Franchisees.        |           |                            |                             |
| Export<br>Reports         | Renewal, Transfer & Termination<br>Reports | Multi-Unit Report<br>This report lists Owner Address details op                        | erating atleast two Franchise(s).               |           |                            |                             |
| Local Listings            | Item 20 Reports                            | Entity Details Report<br>This report lists Entity Details with Owner                   | s & Franchise IDs for all the Franchisees.      |           |                            |                             |
| 🔅 OPERATIONS 💙            | Campaign Reports                           | Birthday Report<br>This report lists the Birthday details of all                       | Franchise Users with respect to Franchisees.    |           |                            |                             |
| 园 тне нив 🗸 🗸             |                                            | Center Detail Reports                                                                  |                                                 |           |                            |                             |
|                           |                                            | Center Address Report<br>This report lists Center Address and Center                   | r Contact Address details for all the Franchise | 105.      |                            |                             |
| 💰 ROYALTY MGR 🛛 🗸         |                                            | Center Summary Report<br>This report displays all the details of a sele                | ected Franchisee                                |           |                            |                             |
| SUPPORT                   |                                            | Activity Reports                                                                       |                                                 |           |                            |                             |
| 🕿 TRAINING 🗸 🗸            |                                            | Activity Reports<br>Email Status Report<br>This report displays the status of Emails s | ent out of the System.                          |           |                            |                             |
| Quick Links Notifications |                                            | Contact History Cali Report<br>This report lists Cali details with respect to          | a all Franchisees.                              |           |                            | ×                           |

The Owner Details report will be sorted by Owner name as the default, and you can click on the header to sort A-Z or Z-A. In the example below, we have several owner records for Aaron Russell.

|                  | ETAILS REPORT Back to Reports<br>Address details with Franchise IDs for all the Franchisees |
|------------------|---------------------------------------------------------------------------------------------|
| Owner ▲          | Franchise ID                                                                                |
| Aaron<br>Dixon   | 1001 (RESTON) (Reston)   1010 (Herndon West)   1038TR (Center park)                         |
| Aaron<br>Dixon   | 1001 (RESTON) (Reston)   10014 (Roseville West)   1046 (Atlanta Southeast)                  |
| Aaron<br>Knight  | 20200106 (20200106)                                                                         |
| Aaron Max        | STORE-237 (2298-THE CANNERY) (2298-The Cannery)                                             |
| Aaron<br>Russell | 1010 (Herndon West)   1101 (Kohl's)   9253 (Rockville - Congressional)                      |
| Aaron<br>Russell | 1046 (Atlanta Southeast)                                                                    |
| Aaron<br>Russell | New Jersey location (FC)                                                                    |

It's important to make sure this doesn't represent three different people named Aaron Russell, and if you've been putting email records into your owner records, that should help you sort them out. In this case, when making locations 1046 and "New Jersey Location", the enterer didn't check for the existing multi-unit owner.

Pro Tip: Now is a good time to export an Excel file of your owner details, in case you need to do a large-scale review.

Consolidating duplicate owners is simple. Go to the first store with a duplicate owner on it (for example 1046) by clicking on the blue Location name. Click on the "Owners" tab, and you'll see a list of the current owners. Click on the Action Wheel next to the erroneous owner, and choose to Delete.

| Terminated           |                        |              |                                            |                                               |                                         |                                                              |                        |         |
|----------------------|------------------------|--------------|--------------------------------------------|-----------------------------------------------|-----------------------------------------|--------------------------------------------------------------|------------------------|---------|
| Corporate Locations  |                        | Info Mgr > 1 | Franchisees > Owners                       |                                               |                                         | Log a Call   Add Task Sea                                    | rch Locations          | ٩,      |
| Regional             |                        | OWNERS       | S DETAILS FOR FRANCHISE                    | ID : "1046 (ATLANTA S                         | OUTHEAST)"   SHOW                       | CENTER DETAILS Send Email                                    | Select Action          | ~       |
| Vorkflows            | Addresses              |              |                                            |                                               |                                         |                                                              |                        |         |
| fulti-Unit / Entity  | Promissory Notes       |              | Aaron Dixon                                | (40.4) F40                                    | Mana<br>Address:                        | ge Owner Addresses   Send Email<br>Type of Ownership: P No F |                        |         |
| DD                   | Agreement              | o            | Active User Exists : No                    | Phone: <sup>(404) 549-</sup><br>9594<br>Cell: | 174 Elm Street<br>Atlanta Georgia 30301 | Owner%:                                                      | ciliaina.              | 0.*     |
| Groups               | Center Info            |              |                                            | Fax:                                          | Atlanta ocorgia ocoor                   | Other Locations:<br>1001 (RESTON), 10014                     |                        |         |
| asks                 | Contact History        | •            | Aaron Russell                              | Phone:                                        | Address:                                | Type of Ownership: 💷 No I                                    |                        | 0*      |
| alendar              | Contract Signing       | <b>0</b>     | Active User Exists : No                    | Cell:<br>Fax:                                 |                                         | Owner%:<br>Job Title:                                        | Modify<br>View Details |         |
| earch                | Customer<br>Complaints | _            |                                            |                                               |                                         | Other Locations:                                             | Modify Addr            | ess     |
| 1ail Merge           | Default and            | i i          | Abigail Delgado<br>Active User Exists : No | Phone:<br>Cell:                               | Address:                                | Type of Ownership: W No P<br>Owner%:<br>Job Title:           | Send Mail              | · · ·   |
| Campaign Center      | Termination            | 0            |                                            | Fax:                                          |                                         | Other Locations:                                             | Delete                 |         |
| Data Update Requests | Documents              | Addresses    |                                            |                                               |                                         |                                                              | Upload Pictu           | Address |
| mport                | Employees              | No Address   | ses Available.                             |                                               |                                         |                                                              | Add Remark             | 5       |
| xport                | Entity Details         | Send Emai    | il Export to Excel Print                   |                                               |                                         |                                                              |                        |         |
| Reports              | Events                 |              |                                            |                                               |                                         |                                                              |                        |         |
| ocal Listings        | Financial              |              |                                            |                                               |                                         |                                                              |                        |         |
|                      | Guarantors             |              |                                            |                                               |                                         |                                                              |                        |         |
| 🚯 OPERATIONS 🗸 🗸     | Insurance              |              |                                            |                                               |                                         |                                                              |                        |         |

Now that the wrong owner is out, it's time to put the right owner in. Choose "Add Owner" at the top right of the owner screen.

| Workflows           | Addresses        | OWNER D | ETAILS                  |                   | Mana                                    | age Owner Addresses   Send Email As To   Send Email As Bo | Add Owner |
|---------------------|------------------|---------|-------------------------|-------------------|-----------------------------------------|-----------------------------------------------------------|-----------|
| Multi-Unit / Entity | Promissory Notes | *       | Aaron Dixon             | Phone: (404) 549- |                                         | Type of Ownership: P No Remarks.                          | 0.        |
| FDD                 | Agreement        | o       | Active User Exists : No | 9594              | 174 Elm Street<br>Atlanta Georgia 30301 | Owner%:<br>Job Title:                                     | 04.00     |
| Groups              | Center Info      |         |                         | Fax:              |                                         | Other Locations:                                          |           |

In the Add Owner dialog box, choose Existing Owner, and choose the correct owner record from the choices. You can't know for sure from the drop-down, but it's almost always the first one. Then click Add.

| OWNERS DETAIL      |                                                                                                    |
|--------------------|----------------------------------------------------------------------------------------------------|
| Owners Type :      | ● Individual ○ Entity                                                                                        |
| Owner :            | O New Owner Okisting Owners                                                                                  |
| *Select Owner(s) : | Aaron Russell                                                                                                |
| Owners             | Type & Enter                                                                                                 |
| Aaron Russell      | Aaron Knight Ownership Start Date : 09/13/2021                                                               |
| Add                | <ul> <li>Aaron Russell</li> <li>Aaron Russell</li> <li>Abdul Aziz Keffer</li> <li>Abigail Delgado</li> </ul> |
|                    |                                                                                                    |

NOTE: Occasionally, you'll have two owners and neither one is listed as a multi-unit owner. In that case, pick the one you'll use as the primary owner from the drop-down list of Existing Owners, and you'll be asked to provide a Multi-unit ID for the owner. Name them according to your current convention. If you don't have a convention yet, firstname.lastname is a good MUID convention.

When you run the Owner Detail report again, you'll see this location (1046 in our example) added to the multi-unit owner.

|                           |                      |                         | Q Type and press ente                            | r                            |                         | Recent / Saved S          | Searches       |                          | ?      | -                     | FranConnect A      |                  |                 |
|---------------------------|----------------------|-------------------------|--------------------------------------------------|------------------------------|-------------------------|---------------------------|----------------|--------------------------|--------|-----------------------|--------------------|------------------|-----------------|
| Terminated                |                      |                         |                                                  |                              |                         |                           |                |                          | spe    | cifies ierminated Fra | inchisee(s). UL de | notes corporat   | e Locatix       |
| Corporate Locations       |                      | Address details with Fr | Back to Reports<br>ranchise IDs for all the Frar | chisees                      |                         |                           |                |                          |        |                       | 1                  | Items 1 - 20     | <b>0</b> of 547 |
| Regional                  | Owner 🔺              | Franchise ID            |                                                  |                              |                         | Home                      | Phone          | Phone<br>Extension Fax M | lobile | Email                 |                    | Other<br>Address | ахрау           |
| Workflows                 | Aaron                |                         |                                                  |                              |                         | Address                   |                | Extension                |        |                       |                    | duress           |                 |
| Multi-Unit / Entity       | Dixon                | 1001 (RESTON) (Res      | ton)   1010 (Herndon West)                       | 1038TR (Center park)         |                         |                           |                |                          |        | test123@te            | st123.com          |                  | _               |
| FDD                       | Aaron                |                         |                                                  |                              |                         | 174 Elm Street<br>Atlanta |                |                          |        |                       |                    |                  |                 |
| Groups                    | Dixon                | 1001 (RESTON) (Res      | ton)   10014 (Roseville Wes                      | t)   1046 (Atlanta Southeas) | t)                      | Georgia<br>USA            | (404) 549-9594 | 4                        |        |                       |                    |                  |                 |
| Tasks                     |                      |                         |                                                  |                              |                         | 30301                     |                |                          |        |                       |                    |                  | -               |
| Calendar                  | Aaron<br>Knight      | 20200106 (20200106      | 5)                                               |                              |                         |                           |                |                          |        |                       |                    |                  | - 1             |
| Search                    | Aaron Max            | STORE-237 (2298-TH      | HE CANNERY) (2298-The Ca                         | nnery)                       |                         |                           |                |                          |        |                       |                    |                  |                 |
| Mail Merge                | Aaron                | 1010 (Herndon West      | t) 1046 (Atlanta Southeas)                       | 1) 1101 (Kohl's)   9253 (Roc | kville - Congressional) |                           |                |                          |        |                       |                    |                  |                 |
| Campaign Center           | Russell              | 1010 (nemuon nesi       | o to (reality sources                            | 1101 (10110) 5155 (1100      | congressionaly          |                           |                |                          |        |                       |                    |                  |                 |
| Data Update Requests      | Aaron<br>Russell     | New Jersey location     | n (FC)                                           |                              |                         |                           |                |                          |        |                       |                    |                  |                 |
| Import                    | Abdul Aziz<br>Keffer | BB-1114 (Alliston)      |                                                  |                              |                         |                           |                |                          |        |                       |                    |                  |                 |
| Export                    |                      |                         |                                                  |                              |                         |                           |                |                          |        |                       |                    |                  |                 |
| Reports                   | Abigail<br>Delgado   | 1046 (Atlanta South     | east)                                            |                              |                         |                           |                |                          |        |                       |                    |                  |                 |
| Local Listings            | Abigail<br>Delgado   | Wyoming (San Diego      | o - 2)                                           |                              |                         |                           |                |                          |        |                       |                    |                  |                 |
| Quick Links Notifications | Abigail              | Montana 001 (Monte      | 202.001)                                         | _                            | _                       | -                         | -              | _                        | -      |                       | -                  | ×                | × .             |

NOTE: Occasionally, you'll have two owners and neither one is listed as a multi-unit owner. In that case, pick the one you'll use as the primary owner from the drop-down list of Existing Owners, and you'll be asked to provide a Multi-unit ID for the owner. Name them according to your current convention. If you don't have a convention yet, firstname.lastname is a good MUID convention.

#### Doing large-scale review

If you only have a few owners, this method will be an easy way to do your review. But what if you have hundreds of owners? In that case, we recommend that you run your Owner Details Report and save it to Excel for analysis.

| 1  | A     |   | В                 | С                                                 | D                                | E                 | F               |                |
|----|-------|---|-------------------|---------------------------------------------------|----------------------------------|-------------------|-----------------|----------------|
| 1  |       |   |                   |                                                   |                                  |                   | Owner           | Details Report |
| 2  |       |   |                   |                                                   |                                  |                   |                 |                |
| 3  |       |   |                   |                                                   |                                  |                   |                 |                |
| 4  | Count | Ŧ | Owner Name 🚽      | Franchise ID                                      | <ul> <li>Home Address</li> </ul> | Phone             | Phone Extension | 🕆 Fax          |
| 5  |       | 2 | Aaron Dixon       | 1001 (RESTON) (Reston)   1010 (Herndon West)   1  | 103                              |                   |                 |                |
| 6  |       | 2 | Aaron Dixon       | 1001 (RESTON) (Reston)   10014 (Roseville West)   | 10174 Elm StreetAtlantaGe        | or (404) 549-9594 |                 |                |
| 7  |       | 1 | Aaron Knight      | 20200106 (20200106)                               |                                  |                   |                 |                |
| 8  |       | 1 | Aaron Max         | STORE-237 (2298-THE CANNERY) (2298-The Canne      | ry)                              |                   |                 |                |
| 9  |       | 3 | Aaron Russell     | 1010 (Herndon West)   1101 (Kohl's)   9253 (Rockv | ille                             |                   |                 |                |
| 10 |       | 3 | Aaron Russell     | 1046 (Atlanta Southeast)                          |                                  |                   |                 |                |
| 11 |       | 3 | Aaron Russell     | New Jersey location (FC)                          |                                  |                   |                 |                |
| 12 |       | 1 | Abdul Aziz Keffer | BB-1114 (Alliston)                                |                                  |                   |                 |                |
| 13 |       | 3 | Abigail Delgado   | 1046 (Atlanta Southeast)                          |                                  |                   |                 |                |
| 14 |       | 3 | Abigail Delgado   | Wyoming (San Diego - 2)                           |                                  |                   |                 |                |
| 15 |       | 3 | Abigail Delgado   | Montana 001 (Montana 001)                         |                                  |                   |                 |                |

To quickly identify potential duplicate owner names, follow these quick steps:

- 1. Insert a column before the first column in the spreadsheet.
- 2. Give it a header such as "count".
- 3. In the first record of Column A, enter the formula: =COUNTIF (B\$5:B\$5000, B5)
  - a. The red portion of the formula represents the range of owner names. The Dollar Signs after the B are important, they'll keep that range steady even when you copy the formula to other records.
  - b. The blue portion refers to the owner name on the record. Hence this formula counts how many records have the same owner name is this record.
- 4. Choose to filter on the row containing the headers, and filter for people with count greater than 1. If you sort by owner name, you'll have a list of only your possible duplicates and their associated locations.
- 5. Now, go to Info Manager > Franchisees, and search for locations based on your excel list to perform the above owner cleanup.

|                                              |           | ٩          | Type and press enter   |                                                                               | Recent / Saved Searches |                | 0 🌣 🗗                                                  | FranConnect Adm    | inistrator 、 |
|----------------------------------------------|-----------|------------|------------------------|-------------------------------------------------------------------------------|-------------------------|----------------|--------------------------------------------------------|--------------------|--------------|
| 🔊 SALES                                      | ~         | Info Mgr > | Franchisees            |                                                                               |                         | L              | og a Call   Add Task   Show Filt                       | ocations           | ٩            |
|                                              | ~         | FRAM       | NCHISE LOCATI          |                                                                               | ions                    | Iten           | 1s 1 - 20 of 403   First   Prev   1   2   3   4   Next | Last View Per Page | 20 🗸         |
| INFO MGR                                     | ^         | •          | Franchise ID 🔺         | Owner                                                                         | City / State            | Phone          | Area / Region Area / Region Owner                      | Opening Date       | Action       |
| Dashboard<br>In Development<br>Franchisees   |           |            | 1000 (Reston)          | Adam<br>Smith, Bill<br>Brown,<br>Celine H,<br>Jane<br>Franchisee,<br>John Lee | Reston / Virginia       | (800) 555-1212 | EST                                                    | 12/01/2019         | Q ۲          |
| erminated<br>Corporate Locations<br>Regional |           |            | 1001 (Belmont Ridges)  | Betty<br>Rubble,<br>Jane<br>Franchisee                                        | Ashburn / Virginia      | (703) 390-9300 | EST                                                    | 05/01/2020         | 0.4          |
| /orkflows<br>Iulti-Unit / Entity             |           |            | 1001 (RESTON) (Reston) | Aaron<br>Dixon,<br>Aaron Dixon                                                | Reston / Virginia       | (800) 555-1212 | EST                                                    | 12/01/2019         | ¢ ۷          |
| DD                                           |           |            | 10014 (Roseville West) | Aaron Dixon                                                                   | Roseville / California  | (866) 959-3743 | Area 1                                                 | 08/17/2019         | Q v          |
| Groups                                       |           |            | 1002 (Atlanta)         | Bill Jenkins                                                                  | Atlanta / Georgia       | (800) 555-4848 | SEUSA                                                  | 11/11/2019         | <u>ې</u> ب   |
| Tasks<br>ØQuick Links 🕕Notif                 | fications | 0          | 1003 (Reston South)    | Crystal<br>Wade John                                                          | Reston / Virginia       | (981) 919-1891 | Area 1                                                 | 03/12/2008         | ***          |

## **Reviewing Entity Details**

Often, franchisees own a unit via an entity, such as a corporation. To review the Entity information in your FranConnect instance, choose Info Mgr > Multi-Unit/Entity > Entity.

| =                                 | Q Type and press enter Recent / Saved Sec     | arches            Image: Constraint of the second second se |
|-----------------------------------|-----------------------------------------------|----------------------------------------------------------------------------------------------------|
|                                   | Info Mgr > Multi-Unit / Entity > Entity       | Log a Call   Add Task   Show Filters Search by Entity Name Q                                                                                                    |
| Dashboard<br>In Development       | ENTITY INFO Actions Change to Multi-Unit View | CL denotes Corporate Locations. In Dev Specifies In Development Location.<br>Items 1 - 13 of 13                                                                                                    |
| Franchisees                       | Entity Name Area / Region Area / Region Owner |                                                                                                    |
| Terminated<br>Corporate Locations | ABC                                           | Aaron Finch  <br>Amanda Dallas-1 (Dallas-1)<br>Jacques                                                                                                    |
| Regional                          | ABC Corp                                      | Aaron Dixon 1001 (RESTON) (Reston)                                                                                                    |
| Workfins                          | ABC LLC                                       | Sandy Nadia 1001 (Belmont Ridges) USA                                                                                                    |
| Multi-Unit / Entity               | ACME Partners                                 | Sharon         10014 (Roseville West)         1039         Reston / Virginia         USA         (888)         555-1212           Hawkins         (Central AR)         (Central AR)                                                                                                    |
| Groups<br>Tasks                   | Carlsbad Entity                               | Jane<br>Franchisee   1004 (Annandale)<br>Jon<br>Franchisee                                                                                                    |
| Calendar                          | CK BrandA SS                                  | Charles Kerr 1032 (SE Sandy Spring)                                                                                                    |
| Search                            | DaBomb Brothers                               | Mike Store-420 (Farmingdale)                                                                                                    |
| Mail Merge                        |                                               | John 🗧 🗧                                                                                                    |

This will give you a sortable list of all the entities, the individual owners associated with them, and the locations that the entity is associated with.

To change information about the entity, click on the blue Entity Name in the record. In the entity record you'll be able to add or change information about the entity, and using the "Owners" tab, associate or disassociate owners with the entity.

|                             | Info Mgr > Multi-Unit / Entity >                    | Owners          |                                            | Log a Call   Add Task                   | Search by Entity Name         | ۹               |
|-----------------------------|-----------------------------------------------------|-----------------|--------------------------------------------|-----------------------------------------|-------------------------------|-----------------|
|                             | ENTITY NAME: ACME PA                                | ARTNERS         | Sen                                        | d Email Select Franchise                | ee 🗸 Select Action            | ~               |
| Contact History             | OWNER DETAILS                                       |                 | Manag                                      | e Owner Addresses   Send                | l Email As To   Send Email As | Bcc   Add Owner |
| Entity Details<br>Agreement | Jim McKenny<br>Franchise: 1039<br>Active User Exist | Phone:<br>Cell: | Address:                                   | Job Title:<br>Other Locations:          | 🐺 No Remarks.                 | Q *             |
| Contract Signing            | Aaron Dixon                                         | Phone:(404) 54  | 9- Address:                                | Job Title:                              | 🐺 No Remarks.                 | Q v             |
| Customer<br>Complaints      | Franchise: 10014<br>Active User Exist               | 9594            | 174 Elm Street<br>Atlanta Georgia<br>30301 | Other Locations:<br>1046, 1001 (RESTON) |                               |                 |
| Documents                   |                                                     | T MAI           |                                            |                                         |                               |                 |
| Employees                   | Addresses<br>No Addresses Available.                |                 |                                            |                                         |                               | Add Addres      |
| Events                      | Send Email Export to Exce                           | Print           |                                            |                                         |                               |                 |
| Financial                   |                                                     |                 |                                            |                                         |                               |                 |
| Guarantors                  |                                                     |                 |                                            |                                         |                               |                 |
| Insurance                   |                                                     |                 |                                            |                                         |                               |                 |
| Legal Violation             |                                                     |                 |                                            |                                         |                               |                 |
| Lenders                     |                                                     |                 |                                            |                                         |                               |                 |
| Marketing                   |                                                     |                 |                                            |                                         |                               |                 |
| Mystery Review              | L                                                   |                 |                                            |                                         |                               |                 |
| Owners                      |                                                     |                 |                                            |                                         |                               |                 |

To disassociate an entity from a location, click on the blue location in the Entity List. In the Location record, go to the Entity Details tab and choose to delete the Entity.

| Entity Name                                                                                                    | ne Area / Region                                                                                                    | Area / Region Owner             | Owner                                             | Current Franchisee(s)                                                                                                    |
|----------------------------------------------------------------------------------------------------|----------------------------------------------------------------------------------------------------|---------------------------------|---------------------------------------------------|----------------------------------------------------------------------------------------------------|
| ABC                                                                                                    |                                                                                                    |                                 | Aaron Finch  <br>Amanda Jacques                   | Dallas-1 (Dallas-1)                                                                                                    |
| ABC Corp                                                                                                    |                                                                                                    |                                 | Aaron Dixon                                       | 1001 (RESTON) (Reston)                                                                                                    |
| ABC LLC                                                                                                    |                                                                                                    |                                 | Sandy Nadia                                       | 1001 (Belmont Ridges)                                                                                                    |
| Ir                                                                                                    | nfo Mgr > Franchisees > Entity Details                                                                                                    |                                 | Log a                                             | Call   Add Task Search Locations                                                                                               |
|                                                                                                    |                                                                                                    | CHISE ID : "1001 (RESTON) (REST | ON)"   SHOW CENTER D                              | ETAILS Send Email Select Action                                                                                                |
|                                                                                                    | ENTITY DETAILS DETAILS FOR FRANC                                                                                                    |                                 |                                                   | Enales Schuleman Schuleman                                                                                                    |
|                                                                                                    |                                                                                                    |                                 |                                                   |                                                                                                    |
| Addresses                                                                                                    | ENTITY DETAILS                                                                                                    |                                 |                                                   | Edit Delet                                                                                                    |
| Addresses<br>Promissory Notes                                                                                                    |                                                                                                    |                                 |                                                   | Edit Delet                                                                                                    |
| addresses<br>Promissory Notes<br>Agreement                                                                                                    | ENTITY DETAILS                                                                                                    |                                 |                                                   |                                                                                                    |
| Addresses<br>Promissory Notes<br>Agreement<br>Center Info                                                                                                | ENTITY DETAILS                                                                                                    |                                 |                                                   | Edit Delet                                                                                                    |
| Addresses<br>Promissory Notes<br>Agreement<br>Center Info<br>Contact History                                                                             | ENTITY DETAILS<br>Name : A<br>Area / Region :                                                                                                    |                                 |                                                   | Edit Delet                                                                                                    |
| Addresses<br>Promissory Notes<br>Agreement<br>Center Info<br>Contact History<br>Contract Signing                                                         | ENTITY DETAILS<br>Name : A<br>Area / Region :<br>Street Address :                                                                                                    |                                 | Area / Re<br>Stat                                 | Edit Delet<br>gion Owner :<br>Country :<br>te / Province :                                                                     |
| Addresses<br>Promissory Notes<br>Agreement<br>Center Info<br>Contact History<br>Contract Signing<br>Customer                                             | ENTITY DETAILS Name : A Area / Region : Street Address : City :                                                                                                    |                                 | Area / Re<br>Stat                                 | Edit Delet<br>gion Owner :<br>Country :                                                                                        |
| Addresses<br>Promissory Notes<br>Agreement<br>Center Info<br>Contact History<br>Contract Signing<br>Customer<br>Complaints                               | ENTITY DETAILS Name : A Area / Region : Street Address : City : Zip / Postal Code : Phone : Fax :                                                                                                    |                                 | Area / Re<br>Stat<br>Phor                         | Edit Delet<br>gion Owner :<br>Country :<br>te / Province :<br>he Extension :<br>Mobile :                                       |
| Addresses Promissory Notes Agreement Center Info Contact History Contract Signing Customer Complaints Default and                                        | ENTITY DETAILS Name : A Area / Region : Street Address : City : Zip / Postal Code : Phone : Fax : Email :                                                                                                    |                                 | Area / Re<br>Stat<br>Phon<br>Country of Formation | Edit Delet<br>gion Owner :<br>Country :<br>te / Province :<br>te Extension :<br>Mobile :<br>n/Residency : USA                  |
| Addresses<br>Promissory Notes<br>Agreement<br>Center Info<br>Contact History<br>Contract Signing<br>Customer<br>Complaints<br>Default and<br>Fermination | ENTITY DETAILS Name : A Area / Region : Street Address : City : City : City : Fax : Fax : City : City : Cit |                                 | Area / Re<br>Stat<br>Phor                         | Edit Delet<br>gion Owner :<br>Country :<br>te / Province :<br>te Extension :<br>Mobile :<br>n/Residency : USA<br>n/Residency : |
| Addresses<br>Promissory Notes<br>Agreement<br>Center Info<br>Contact History<br>Contract Signing<br>Customer<br>Complaints<br>Default and<br>Termination | ENTITY DETAILS Name : A Area / Region : Street Address : City : Zip / Postal Code : Phone : Fax : Email :                                                                                                    |                                 | Area / Re<br>Stat<br>Phon<br>Country of Formation | Edit Delet<br>gion Owner :<br>Country :<br>te / Province :<br>te Extension :<br>Mobile :<br>n/Residency : USA                  |
| Addresses<br>Promissory Notes<br>Agreement<br>Center Info<br>Contact History<br>Contract Signing<br>Customer<br>Complaints<br>Default and<br>Fermination | ENTITY DETAILS Name : A Area / Region : Street Address : City : City : City : Fax : Fax : City : City : Cit |                                 | Area / Re<br>Stat<br>Phon<br>Country of Formation | Edit Delet<br>gion Owner :<br>Country :<br>te / Province :<br>te Extension :<br>Mobile :<br>n/Residency : USA<br>n/Residency : |

## **Reporting on Important Date Information**

You can report on any information stored in the Info Manager with a custom report. If you're wondering what information you need to clean or collect for your franchisees, you may choose to do a report on the important dates in your franchisee's lifecycle. Typical ones are Franchise Agreement Renewal, Lease Renewal and Insurance Renewal, as well as FDD redisclosure.

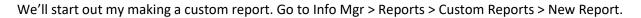

|                              | Q. Type and press enter Recent / Saved Search                                                                      | nes 😢 🏟 FA FranConnect Administrator 🗸 |
|------------------------------|----------------------------------------------------------------------------------------------------|----------------------------------------|
| Search<br>Mail Merge         |                                                                                                    | Log a Call   Add Task Search Locations |
| Campaign Center              | Info Mgr Reports                                                                                                   | Create New Report                      |
| Data Update Requests         | Custom Reports                                                                                                    |                                        |
| Import  Owner Based Reports  | New Report                                                                                                    |                                        |
| Export 🗟 Activity Reports    | New Custom Report.                                                                                                 |                                        |
| Reports Reports Reports      |                                                                                                    | 88<br>89                               |
| Local Listings               | Complaints Development Schedule                                                                                    | ***<br>***                             |
| Reports                      | entity                                                                                                    | Ø8                                     |
| OPERATIONS                   | Expiring Insurance                                                                                                 | <b>*</b>                               |
| 📄 📓 Campaign Reports         | Franchise Analytics                                                                                                | A &                                    |
| 🔁 THE HUB 🗸 📓 Custom Reports | License Report                                                                                                    | <b>*</b>                               |
|                              | New Unit Report                                                                                                    |                                        |
| 🗴 ROYALTY MGR 💙              | pricing                                                                                                    | <b>%</b> 8                             |
|                              | Promissory Notes - Franchisee List (Doug)                                                                          | <b>*</b> 8                             |
| SUPPORT Y                    | Renewals Due Report                                                                                                |                                        |
|                              | Sample Report                                                                                                    | <b>8</b> 8                             |
| 🖻 TRAINING 🛛 🗸               | test                                                                                                    | <b>8</b> 8                             |
|                              | Unit Insights                                                                                                    | ×8                                     |
| SMARTCONNECT                 | Center Detail Reports                                                                                              |                                        |
| N BI                         | Center Address Report<br>This report lists Center Address and Center Contact Address details for all the Franchise | es.                                    |
| Quick Links Ovtifications    | Center Summary Report<br>This report displays all the details of a selected Branchisea                             | ×                                      |

We want a list of information for Locations, so we will choose the top radio button. Note that you could also do a custom report for Entity or Multi-Unity information here.

We want a detailed list of each location and information about it, so we will choose a Tabular Report. An aggregation report would give us summary information, such as how many locations are in a given region, etc.

|                                           | Q. Type and press enter                                                                                                    | Recent / Saved Searches                                            | PranConnect                                                                                                    | Administrator 🗸            |
|-------------------------------------------|----------------------------------------------------------------------------------------------------|--------------------------------------------------------------------|----------------------------------------------------------------------------------------------------|----------------------------|
| Search<br>Mail Merge                      | nfo Mgr > Reports > Custom Reports> Report Wizard                                                                                                    |                                                                    | Log a Call   Add Task Search Locations                                                                                     | ٩                          |
|                                           | CUSTOM REPORT                                                                                                    |                                                                    |                                                                                                    |                            |
| Data Update Requests S                    | SELECT MODULE                                                                                                    |                                                                    |                                                                                                    |                            |
|                                           | <ul> <li>Active, Terminated, Corporate Locations and In Development Franchisees Information</li> <li>Regional Information</li> </ul>                                             |                                                                    |                                                                                                    |                            |
|                                           | Multi-Unit Information                                                                                                    |                                                                    |                                                                                                    |                            |
| Reports                                   | Entity Information                                                                                                    |                                                                    |                                                                                                    |                            |
| Local Listings                            | SELECT REPORT TYPE                                                                                                    |                                                                    |                                                                                                    |                            |
|                                           | Tabular Report<br>A Tabular Report allows you to view a report which contains only the values of<br>selected fields which match a specific criteria (Date, State, Country etc.). | Aggregation Rep<br>Creates a chart<br>groups formed b<br>criteria. | oort<br>report that shows aggregated statistics (sum, avg, co<br>aased on one data field. It allows data to be filtered by | unt etc) over<br>y various |
|                                           | Next Cancel                                                                                                    |                                                                    |                                                                                                    |                            |
| 💰 ROYALTY MGR 🗹                           |                                                                                                    |                                                                    |                                                                                                    |                            |
| SUPPORT                                   |                                                                                                    |                                                                    |                                                                                                    |                            |
| 🗢 TRAINING 🛛 🗸                            |                                                                                                    |                                                                    |                                                                                                    |                            |
|                                           |                                                                                                    |                                                                    |                                                                                                    |                            |
| ✓ BI     ✓Quick Links      ●Notifications |                                                                                                    |                                                                    |                                                                                                    | ~                          |

Press Next. Now we'll name the report, so we can easily tell what it does when we need it later.

| 🕑 De             | fine report attributes 2 Define report filters 3 Reports fields to display 4 Save Report |
|------------------|------------------------------------------------------------------------------------------|
| ADD INFORMATION  |                                                                                          |
| Report Type      | : Tabular Report                                                                         |
| *Report Name     | : Important Dates                                                                        |
| Accessibility    | : Public 🗸                                                                               |
|                  | A list of dates for franchisees, to analyze what needs to be completed.                  |
| Description      | :                                                                                        |
|                  |                                                                                          |
| Back Next Cancel |                                                                                          |

Press Next. To build the report, we need something to filter by, and a good thing to start with is the Franchise ID.

Note: for all field drop-downs in reporting, the fields are sorted first by the Tab they're on, then the field names, in the order they appear in the tab. Use the slider bar to the right to navigate to each field you'd like.

|                      |        |                                                     | Email<br>Center Info         | Recent / Saved Searches                                                 |
|----------------------|--------|-----------------------------------------------------|------------------------------|-------------------------------------------------------------------------|
| Search               |        |                                                     | Franchisee Type              |                                                                         |
| Mail Merge           |        | Info Mgr > Reports > Custom Repor                   | Franchise ID                 | Log a Call   Add Task Search Locations Q                                |
| Campaign Center      |        | CUSTOM REPORT                                       | Center Name                  | Fields marked with * are mandator                                       |
| Data Update Requests |        |                                                     | Area / Region                | Filters 3 Reports fields to display 4 Save Report                       |
| Import               |        |                                                     | License Number               |                                                                         |
| Export               |        | 🏷 Note :                                            | License Type                 |                                                                         |
|                      |        | These fields can be use<br>e.g. 'Franchisee Type' I | Royalty Reporting Start Date | rminated and Corporate Locations.                                       |
| Reports              |        |                                                     | FBC                          |                                                                         |
| Local Listings       |        | ADD A NEW FILTER 🕜                                  | Expected / Opening Date      | *                                                                       |
|                      | ~      | *Select Field to Filter by :                        | Select 🗸 🗸                   | 60                                                                      |
|                      |        | CONFIGURE FILTERS 🚱                                 |                              | Drag and drop the Plus icon( $\oplus$ ) to change the sequence of Field |
| <b>艮</b> ТНЕ НUB     | ~      | Field Name                                          | Criteria                     | nu® and and the reaction of the angle in a relation of a reac           |
|                      |        |                                                     |                              |                                                                         |
| S ROYALTY MGR        | ~      | Back Next Cancel                                    |                              |                                                                         |
|                      | ~      | Back Next Cancel                                    |                              |                                                                         |
|                      |        |                                                     |                              |                                                                         |
| 🗢 TRAINING           | ~      |                                                     |                              |                                                                         |
|                      |        |                                                     |                              |                                                                         |
| SMARTCONNECT         |        |                                                     |                              |                                                                         |
| ,∧r Bi               |        |                                                     |                              |                                                                         |
|                      |        |                                                     |                              |                                                                         |
|                      | $\sim$ |                                                     |                              |                                                                         |

When you choose your sort field, press Go to add it to the filter criteria. Press Next.

Select fields for display – these are the fields that will appear on the report. You don't have to choose them in order, as you'll be able to re-order them once you get them on the page. We recommend the following fields as important to review. You may not use all of them – choose the ones you're interested in. Use the four-arrow icons to move fields up and down the list, to order your report display.

| CONFIGURE | FIELDS FOR |         |
|-----------|------------|---------|
| CONFIGURE | FILLUSFOR  | DISPLAT |

| Field Na | me                                    | Customize Label         |  |  |
|----------|---------------------------------------|-------------------------|--|--|
| ÷        | Center Info > Franchise ID            | Franchise ID            |  |  |
| Ф        | Insurance > Insurance Expiration Date | Insurance Expiration Da |  |  |
| $\Phi$   | Real Estate > Lease Expiration        | Lease Expiration        |  |  |
| $\Phi$   | Renewal > New Expiration Date         | New Expiration Date     |  |  |
| $\Phi$   | Transfer > FA Expiration Date         | FA Expiration Date      |  |  |
| ¢        | Financial-Version Details > End Date  | End Date                |  |  |

When finished selecting fields, press Next, and confirm in the following page to run your report.

The resulting report will look something like the one below. This should give you a good idea of the fields you're using now and ones you might want to start populating.

|                     |                                        |                     |                        |                     |                                  | P 🗙 🖏 🖏 🕯                |
|---------------------|----------------------------------------|---------------------|------------------------|---------------------|----------------------------------|--------------------------|
| REPORT DETAILS      | 5                                      |                     |                        |                     |                                  |                          |
| Report Name : In    | nportant Dates                         | Report Type :       | Tabular Report         |                     |                                  |                          |
| Created By : Fran   | Connect Administrator                  | Created On : 0      | 09/13/2021             |                     |                                  |                          |
| Description : A lis | t of dates for franchisees             | , to analyze what   | needs to be completed. |                     |                                  |                          |
| Layout :   With mer | ged cells for repeated data $\bigcirc$ | Without merged cell | Is                     |                     | Displaying 1 to 50 of 553 result | s. « < 12345678 >        |
| Franchise ID        | Insurance Expiratio                    | n Date 🔻            | Lease Expiration       | New Expiration Date | FA Expiration Date               | End Date                 |
| Store-419           | 08/04/2025                             |                     | 09/30/2025             |                     |                                  | 12/31/2020               |
| Store-487           | 06/13/2023                             |                     | 06/11/2025             |                     |                                  | 12/31/2020               |
| Store-251           | 01/04/2023<br>01/04/2022               |                     |                        |                     |                                  |                          |
| 1000                | 01/04/2023<br>01/04/2022<br>01/04/2021 |                     | 01/15/2022             |                     |                                  | 12/31/2021               |
| 1001                | 01/04/2023<br>11/10/2020               |                     | 11/10/2021             | 06/28/2019          |                                  | 03/02/2021               |
| 1009                | 08/02/2021                             |                     |                        |                     |                                  | 03/02/2021               |
| 1001 (RESTON)       | 01/04/2021                             |                     | 01/15/2022             |                     | 12/23/2020                       | 12/31/2021<br>12/31/2021 |
| 1005                | 11/05/2020                             |                     | 11/05/2022             |                     |                                  | 12/31/2021               |
| 1004                | 08/07/2020                             |                     | 08/07/2022             |                     |                                  | 03/02/2021               |
| 1002                |                                        |                     |                        |                     |                                  | 12/31/2021               |
| Store-55            |                                        |                     |                        |                     |                                  |                          |

### Next Steps

In the coming weeks, we'll explore how to update this data with the help of your Franchisees. Give some thought to the data that might be missing or old for each of your locations, owners and entities. Be prepared to bring them up at Session 4 – Automating Data Refreshes.